# Update Notice: DG/UX<sup>™</sup> System 5.4 for AViiON® Computers

# Release 2.01

# **March 1993**

Part number 078-600085-00

This release notice applies to the following models:

POO] Q001

Copyright © Data General Corporation 1989, 1990. 1991, 1992, 1993 Unpublished—all rights reserved under the copyright laws of the United States Printed in the United States of America Licensed material—property of Data General Corporation

#### Restrictions and Trademarks

This software is made available solely pursuant to the terms of a DGC license agreement which governs its use. :

Restricted Rights Legend: Use, duplications, or disclosure by the U.S. Government is subject to restrictions as set forth in subparagraph (c)(1)(ii) of the Rights in Technical Data and Computer Software clause at [DFARS] 252.227-7013 (October 1988).

> DATA GENERAL CORPORATION 4400 Computer Drive Westboro. Massachusetts 01580

AViiON is a U.S. registered trademark of Data Gencral Corporation. DG/UX is a trademark of Data General Corporation. Legato NetWorker is a trademark of Legato Systems, Inc. CLARiiON is a trademark of Data General Corporation Looking Glass is a trademark of Visix Systems, Inc. NFS is a U.S. registered trademark of Sun Microsystems, Inc. ONC is a trademark of Sun Microsystems, Inc. OSF/Motif is a trademark of the Open Software Foundation, Inc. SunOS is a trademark of Sun Microsystems, Inc. UNIX is a U.S. registered trademark of UNIX System Laboratories (USL), Inc. X Window System is a trademark of Massachusetts Institute of Technology. Solidary of Dutation Concellation.<br>
Solidary and Concellation Concellation is a trademark of Data General Corporation<br>
is a trademark of Visix Systems, Inc.<br>
a trademark of Sun Microsystems, Inc.<br>
mark of Sun Microsystems,

# Update Notice: DG/UXTM System 5.4 for AViiON® Computers Release 2.01 2<br>2 Chementation History: Effective with:<br>2 DG/UX System 5.4 Release 2.01<br>2 Chementation of Data General Corporation 078-600085-00

078-600085-00

Revision History: Effective with:<br>Original Release - March 1993 DG/UX System 5.4 Release 2.01

# **Contents**

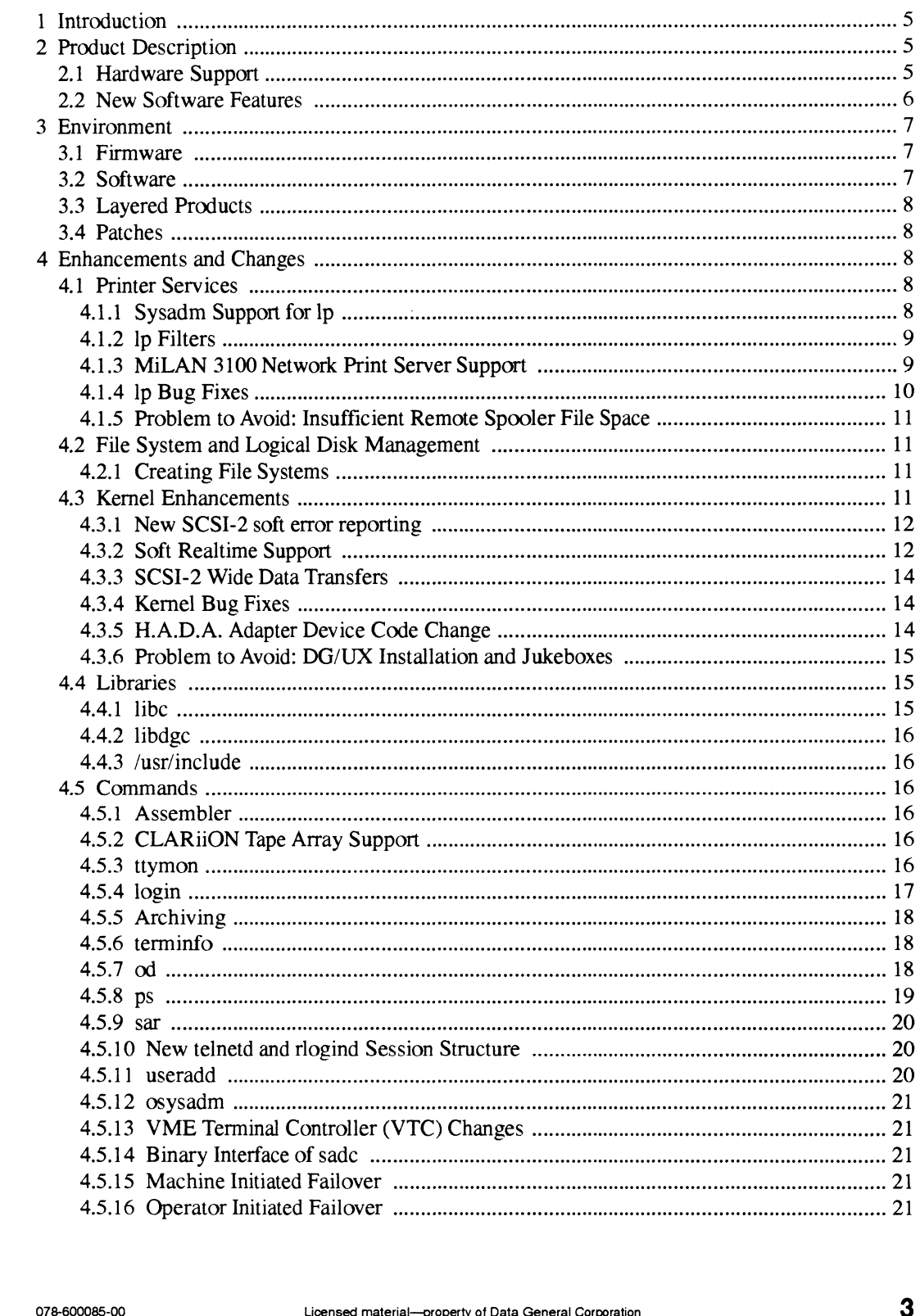

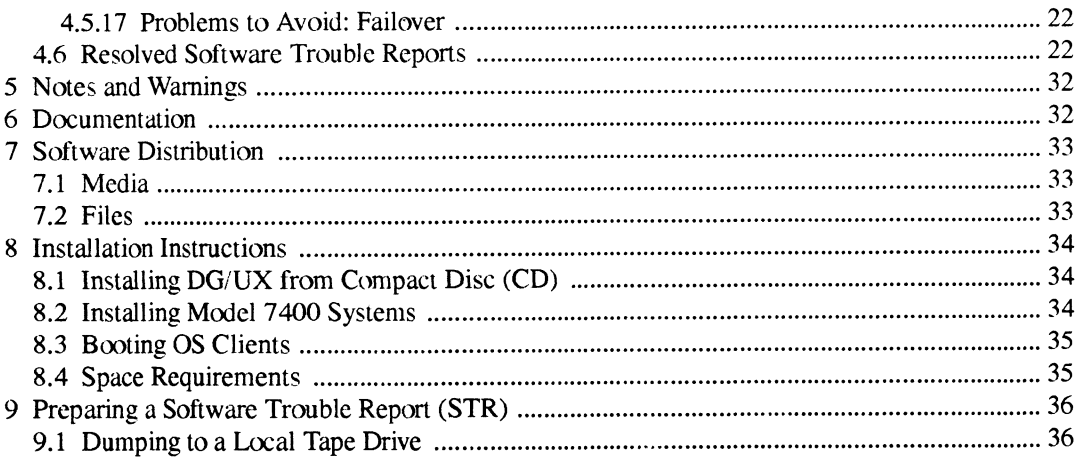

 $\mathcal{A}^{\mathcal{A}}$ 

 $\ddot{\phantom{a}}$ 

# 1 Introduction

This update notice describes the  $DG/UX^{TM}$  5.4 Release 2.01 operating system for Data General's family of AViiON® computers. This software update supports new hardware, enhances kernel performance, enhances terminal and printer administration, and fixes many customer-reported problems.

This update notice supplements or replaces information found in the DG/UX 5.4.2 release notice. In addition, this notice includes information not currently available in the product manuals (e.g.. information developed after the current manuals were printed, or corrections to current manuals).

You may print additional copies of this update notice after you have installed the DG/UX system. A copy suitable for line printers can be found in the file

/usr/release/dgux 5.4R2.01.un. In the event of content differences between the printed copy of this notice and the on-line lineprinter version, the printed copy takes precedence.

This product update introduces a new release numbering scheme for the DG/UX operating system. Here's how it works:

product-name base-release Release x.yz

where:

product-name is DG/UX.

base-release is 5.4.

 $x$ , if incremented, signifies a major release to support new functionality.

y, if incremented, signifies a maintenance release.

z, if incremented, signifies a bug fix release.

The name of the current update. DG/UX 5.4 Release 2.01, indicates that it is a bug fix release. In the new format, the previous revision of the product, DG/UX 5.4.2, would have been named DG/UX 5.4 Release 2.00.

# 2 Product Description

Refer to the DG/UX 5.4.2 release notice  $\sqrt{usr/release/dgux}$  5.4.2.rn) for initial information about DG/UX 5.4.2. DG/UX 5.4 Release 2.00.<br>
DG/UX 5.4 Release 2.00.<br>
2 **Product Description**<br>
Refer to the DG/UX 5.4.2 release notice (/usr/release/dgux\_5 . 4 . 2 . rn) for initial infor-<br>
mation about DG/UX 5.4.2.<br>
2.1 **Hardware Support**<br>
S

# 2.1 Hardware Support

Support has been added for the following new systems and devices:

e The AV 7400 systems are Data General's next generation server architecture, replacing the AViiON 5200 systems. Targeted at user populations of 75 to 300 these servers utilize an

easily upgradeable design which provides the throughput required for mid-range application environments. These systems provide: environments. These systems provide:<br>• Models with 2 or 4 33 MHz 88100 processors with 96 KB of cache per processor

- ↑ Models with 2 or 4 33 MHz 88100 processors with 96 KB of cache per processor<br>↑ Up to 2 GB of memory, with memory modules available in 32 MB or 128 MB incre-
- ments
- ¢ High Availability features, allowing recovery from CPU, memory, I'O channel and disk channel failures in minutes. Includes redundant cooling systems providing continuous operation following fan failures.
- ¢ Integrated SCSI-2 and Ethernet plus a 5-slot VME chassis for I/O connections for very large user populations
- CLARiiON Model 7921 high capacity, high throughput SCSI-2 tape array subsystem
- Model 6841/6842 3.5 inch, 2 Gbyte, Fast, 5400 RPM SCSI-2 disk drive
- Model 6760 (single-ended SCSI) and 6761 (differential SCSI) 8mm 5GB 5 1/4" helical scan SCSI-2 tape drive
- Model 40263 MiLAN 3100 Network Print Server, a high performance Ethernet print server that simultaneously provides printer sharing across DG/UX and Novell LANs and features a DMA parallel port well suited to color and specialized graphics printers.

# 2.2 New Software Features

A new package, NetWorker, is included with this release. The NetWorker software provides advanced archiving capabilities, including:

- $\bullet$ Automated backup initiation and scheduling
- Online storage of version and location information for each archived file
- Media labeling and recycling
- Writing to multiple concurrent tape drives
- Multiplexing multiple file systems on multiple disks to a single tape drive

See the NetWorker manuals and release notice (/usr/opt/networker/release/networker 1.0.rn) for additional information.

The DG/UX X Window System has been updated. For details. sce the printed update notice, "DG/UX X Window System for AVIION System, DG/UX 5.4 Release 2.01" or the corresponding online file /usr/opt/X11/release/X11 5.4R2.01.un. In that been updated. For details, see the printed update notice,<br>
in has been updated. For details, see the printed update notice,<br>
DG/UX 5.4 Release 2.01" or the corresponding<br>
release/X11\_5.4R2.01.un.<br>
ate include:<br>
<br>
L

Other new features in this update include:

- **E**nhancements to **sysadm** in printer, logical disk, and file system areas • Enhancements to **sysadm** in printer, lexpanded SCSI-2 soft error reporting
- 
- Expanded SCSI-2 soft error reporting<br>New system calls supporting POSIX-based realtime extensions New system calls supporting POSIX-based realtime extensions<br>Support for SCSI-2 Wide data transfers added to the nese adapter driver
- Support for SCSI-2 Wide<br>• Enhancements to libe
- 
- Enhancements to libc<br>• Improvements to **ttymon, login**, and archiving utilities • Improvements to **ttymon**, i<br>• Improved terminal support
- 
- Improved terminal support<br>Enhancements to the VME Terminal Controller (VTC), model 7425. In addition to previously supported call-in connections with the telnet protocol, the VTC now supports call-in connections with the telnet, rlogin, and tcp protocols, and call-out connections with telnet and tcp protocols. An independent SNMP agent has also been added to the VTC in this release. Consult vtc.addrs(4M) and vtc\_snmp\_files(4M) for complete details on taking advantage of this new functionality.
- Improved login speed for telnet, rlogin, and ttymon access

# 3 Environment

#### 3.1 Firmware

The Model 40263 MiLAN Network Print Server requires firmware revision 2.7 or later.

The High-Availability Disk-Array (H.A.D.A.) requires microcode revision 3.34 or greater for proper operation with DG/UX 5.4 Release 2.01. This microcode is not shipped on the DG/UX release media, but is available through the Microcode Installer for Disk Array (MIDA) subscription service, as MIDA revision 4.00.

The CLARION disk array subsystem, previously known as the High-Availability Disk-Array II (H.A.D.A.-II) requires microcode revision 4.72 or greater for proper operation with DG/UX 5.4 Release 2.01. This microcode is available in the AV Disk Array Microcode Installer for AViiON Systems, Revision 3.00.

# 3.2 Software

DG/UX 5.4 Release 2.01 requires that the previous release, DG/UX 5.4.2, be installed on your AViiON system. If you are installing DG/UX for the first time on systems other than the AV 7400, load DG/UX Release 5.4.2 before loading DG/UX 5.4 Release 2.01. For complete details, see the "Installation" section of this notice and the manual Installing the  $DG/UX^{TM}$  System. tion service, as MIDA revision 4.00.<br>
The CLARiiON disk array subsystem, previously known as the High-Availability Disk-Array II<br>
(H.A.D.A.-II) requires microcode revision 4.72 or greater for proper operation with DG/UX 5

# 3.38 Layered Products

OpStar 1.40 will not run on DG/UX 5.4 Release 2.01. Install OpStar 1.50 before attempting to use optical disk devices with DG/UX 5.4 Release 2.01.

If you are currently running Trusted DG/UX 5.4.2T/C2 or B1, do not load this release. Conversely, if you are currently running DG/UX 5.4 Release 2.01, do not load any release of Trusted DG/UX.

If you have previously installed the Looking Glass 2.2 product as part of your DG/UX 5.4.2 release, you may safely upgrade to DG/UX 5.4 Release 2.01 without any impact on the Looking Glass files. OpStar 1.40 will not run on DG/UX 5.4 Release 2.01. Insta<br>optical disk devices with DG/UX 5.4 Release 2.01.<br>If you are currently running Trusted DG/UX 5.4.2T/C2 or I<br>versely, if you are currently running DG/UX 5.4 Release

# 3.4 Patches

DG/UX System 5.4 Release 2.01 contains the following patches and patch levels previously % released for DG/UX Release 5.4.2:<br>• DG/UX for AViiON System Patch Level op-sys-x\_5.4.2.930122

- DG/UX for AViiON System Patch Level op-sys-x\_5.4.2.930122<br>• AViiON Hardware Supplement for NVRam Board dgux 5.4.2.s06
- AViiON Hardware Supplement for NVRam Board dgux\_5.4.2.s06
- DG/UX for AViiON System Patch Level op-sys-x\_5.4.2.921016<br>• DG/HX for AViiON System Patch døux  $5.42 \text{ n}01$
- DG/UX for AViiON System Patch dgux\_5.4.2.p01
- DG/UX for AViiON System Patch dgux\_5.4.2.p33<br>• DG/UX for AViiON System Patch dgux\_5.4.2.p45
- 
- ¢ Layered Software Prerequisite op-sys-x\_5.4.2.s05

# 4 Enhancements and Changes

This section contains information about enhancements and changes made to the DG/UX System 5.4 in Release 2.01.

# 4.1 Printer Services

#### 4.1.1 Sysadm Support for Ip

The printer add and modify operations in sysadm have been redesigned to provide easier printer setup, and include new support for networked printers and remote printers on systems other than DG/UX 5.4. 1.1 This section contains information about enhancements and changes made to the DG/UX System<br>
5.4 in Release 2.01.<br> **4.1 Printer Services**<br>
4.1.1 Sysadm Support for lp<br>
The printer add and modify operations in sysadm have The Device->Printer->Devices ->Add operation now includes a "quick" add option that reduces the number of screens and queries presented to the user by providing default values for less common printer attributes. If you need to set up advanced options such as fault recovery. then do not select the quick add option.

The printer add and modify operations include support for printers connected to a networked termserver device or a MiLAN 3100 Network Print Server. When setting up a networked printer, users can specify the hostname of the server device and the port number.

The add and modify operations also provide new support for printers on remote systems other than DG/UX 5.4. Remshlp interface scripts are included for printers on remote BSD systems, pre-DG/UX 5.4 systems and AOS/VS systems.

#### 4.1.2 Ip Filters

This release includes a new printer filter "laserjet" which provides advanced printer support for the LaserJet II, LaserJet HI and LaserJet IIISi printers. This filter allows you to select many of the standard laserjet features such as iont name, type face, style, weight, and paper tray.

To configure the laserjet filter, use sysadm and select laserjet as the content type. You will also need to indicate which laserjet printer type you are using.

To access the laserjet filter features from Ip, use the option -y mode, where mode is the desired feature. For more details see **laser** jet(1) and  $lp(1)$ .

#### 4.1.3. MiLAN 3100 Network Print Server Support

The MiLAN 3100 Network Print Server DG Model 40263 connects remote printers to TCP/IP Ethernet networks. The FastPort server is connected directly to the network using 10BaseT, 10Base2, or 10BaseS5 Ethernet media and the device includes a high speed Centronics parallel port and an RS232 serial port.

This release includes new support for the MiLAN 3100 Network Print Server. Administrators can configure a printer on either the parallel or serial port of the FastPort using sysadm, and users can print to the FastPort with the standard lp commands and options.

To configure a printer on a MiLAN 3100 Network Print Server. use sysadm and choose the "Remote to networked printer device" connection type. Then select the "fastport" interface script, give the hostname of the fastport device and enter port 2000 for the parallel port or 2001 for the serial port. For more details see fastport $(1)$ , fpfilter $(1)$ .

Data General recommends the "Use-ACK" setting for the parallel port when printing to impact (line or dotmatrix) printers. You should also manually set the IP address. For more information on configuring the print server and setting the IP address, see Section 11 of FastPort 3000 and 3100 Network Print Server User's Guide Version 2.5 (available from MiLAN Technology Corporation). compute a printer on entire the paralier of seria pot of the reast pot the reast pot the reast pot the reast pot the reast pot the reast present. To configure a printer on a MiLAN 3100 Network Print Server. use sysadm and

If you connect the FastPort print server to a multiport transceiver, and there are pauses of several minutes during printing, the LAN may be operating at utilization levels greater than the IEEE standard recommends. To eliminate the pauses, either: (1) set the print server to ignore alignment

errors, using the E command (see section 11.3 of the MiLAN FastPort User's Manual); or (2) put the print server on a separate single port transceiver.

You should cycle the print server power (that is, turn it off, and then on again) if you change any of the following: the following:<br>• Printers on the print server port

- I Printers on the print server p<br>
Print server switch positions
- 
- Frint server switch positions<br>The setup of a printer (such as switching from SW flow control to HW flow control)

The timeout and retry parameters set by lpsystem and in the Systems menu of sysadm are now configurable. Previously these values were hard-coded to avoid problems using other timeout values. Set the timeout higher if the system will have a heavy printing load. Generally 10 minutes is sufficient. The retry time should not be too long, or the scheduler may appear to hang, when it really is just waiting a long time to retry a job. A setting of 2 minutes generally gives acceptable performance.

Remote printers served on BSD and Novell systems may now be accessed using IpNet.

The scheduler has been improved to allow faster scheduling. Under heavy load to a BSD server this improvement is over 10 times. As a result jobs get sent to a remote or local server faster, and local commands are responded to more quickly. Before this change, under heavy load (50 - 100) jobs in the queue), jobs would wait long periods of time in the print queue waiting to be scheduled.

#### 4.1.4 Ip Bug Fixes

- The postprint filter has been modified so that margins are not automatically adjusted when printing a text file to a PostScript printer with a small character pitch selected.
- The termprinter interface script now sends each Ip print request as one job to the termserver rather than multiple jobs. This fixes an interleaving problem when sending several Ip requests to the termprinter.
- The Ipsched command has been modified so that  $/\text{var}/\text{spool}$  can be set up as a separate file system. In previous releases of DG'UX, a /var/spool file system could not be unmounted due to a bug in Ipsched.
- A bug was fixed in Ipsched, so that Ipstat reports the correct destination for each request when printing to a printer class that is being modified.
- The scheduler has been improved to fix the unexpected message errors, received when using Ipstat or Ip. 1 1 1 1 1 Ionsed material—coperty of Data General Corporation 1 27-600085-00085-00085-00085-00085-00085-00085-00085-00085-00085-00085-00085-00085-00085-00085-00085-00085-00085-00085-00085-00085-00085-00085-00085-00085-0008
- The scheduler is now more robust due to a selective redesign which includes testing for memory use errors.
- ¢ The scheduler no longer creates unnecessary files in the spool directory. This previously required an adminstrator to periodically clean out these files.
- The scheduler names filtered files with the request id and the system name to provide unique names. Previously two filtered files could have the same name causing some files not to be printed.
- The scheduler properly removes a cancelled request to a server that has been down. While the server is down the job is marked cancelled when doing an Ipstat.

#### 4.1.5 Problem to Avoid: Insufficient Remote Spooler File Space

If there is not enough room on the remote spooler file system for a print job, the print job will fail silently. This problem exists for AViiON servers and for BSD/Novell servers.

# 4.2 File System and Logical Disk Management

The sysadm facilities for creating and expanding logical disks and local (DG/UX) file systems have been improved.

When creating a logical disk, and when expanding a logical disk or local (DG/UX) file system, you are given the choice as to whether to manually specify the logical disk pieces yourself (the old way), or to have the system automatically choose piece(s) for you (the new way).

#### 4.2.1 Creating File Systems

To create a logical disk and file system using default characteristics, do NOT first create a logical disk. Go straight to the File System->Local Filesys->Create operation in sysadm. There you will be given the option of choosing an existing logical disk (if any are available), or typing in the name to be given to the logical disk that will be created. Think up a name (not the name of an existing logical disk), and type it in. You will be prompted for a few more things, and the logical disk will be created, a file system will be created on it, and the file system will be added.

If you want to create a file system on a logical disk with special characteristics (striping, mirroring. etc.), do so using the Device->Disk->Logical and/or Device->Disk->Mirror sysadm menu(s). Then gotothe File System->Local Filesys menu and choose the Create (NOT the Add) operation. Note that this is a change from the way things were done when sysadm invoked diskman to create logical disks. sysadm menu(s). Then go to the File System->Local Filesys menu and choose the<br>Create (NOT the Add) operation. Note that this is a change from the way things were done<br>when sysadm invoked diskman to create logical disks.<br>Th

The File System->Local Filesys->Create operation offers a list of logical disks and mirrors to use; select the one you just created, and proceed.

# 4.3 Kernel Enhancements

#### 4.3.1 New SCSI-2 soft error reporting

DG/UX now reports soft errors on SCSI-2 tape drives (models 7921, 6760/6761. and 6762) based on frequency. Instead of reporting all soft errors as they occur, DG/UX periodically checks the rate of soft errors per bytes written on these drives. If the soft error rate exceeds normal limits, either a "marginal" or "bad" soft error message will be reported.

The "marginal" error rate indicates that, while data integrity is being maintained, tape capacity and throughput are reduced. Either the tape drive's heads are dirty, or the tape cartridge has a significant number of bad spots. To correct the marginal condition, try cleaning the heads and/or replacing the tape. If the condition persists, get the tape drive serviced.

The "bad" error rate indicates that. even though data integrity is still being maintained, tape capacity and throughput are seriously reduced. If the condition persists after the tape drive heads have been cleaned and the tape has been replaced, get the tape drive serviced.

The probability of soft errors is highest at the beginning of a tape. where tape wear is highest. Replace worn tapes promptly.

The following is an example of the "marginal" soft error message:

Tape device at st(insc@7(FFF8A000,7),5,0) encountered a high number of correctable (soft) errors. Please observe the number of correctable (soft) errors. Please observe the suggested maintenance schedule for the drive.

The following is an example of the "bad" soft error message:

Tape device at st(insc@7(FFF8A000,5,0) encountered an unacceptably high number of correctable (soft) errors. Please clean the tape drive high number of correctable (soft) errors. Please clean the tape drive<br>and use a known good tape. If you receive this message frequently, contact your DG service representative.

#### 4.3.2 Soft Realtime Support

This release includes twenty new system calls supporting realtime extensions. The new realtime calls are based on the POSIX 1003.4 Draft 12 (P1003.4/D12) functional specification, sections Synchronization, Execution Scheduling, and Clocks and Timers. P1003.4/D12 contains 12 other sections that are not directly supported in this release, although several of the capabilities defined in these sections are already either partially or fully supported by existing system calls in standard DG/UX.

The new realtime system calls are listed below.

P1003.4 D12 Section 17 (all), Synchronization:

```
sem init()
                 sem destroy()
                 sem unlink()
                 sem lock()
                 sem trylock()
1 2 Cionsed material—property of Data General Corporation of Tata General Corporation of Tata General Corporation 078-600085-00085-00085-00085-00085-00085-00085-00085-00085-00085-00085-00085-00085-00085-00085-00085-00085-0
```
sem unlock()

P1003.4 D12 Section 21 (all), Execution Scheduling:

```
sched setparam()
sched getparam()
sched setscheduler()
sched getscheduler()
sched yield()
sched_yield()<br>sched get priority max()
sched_get_priority_max()<br>sched get priority min()
sched_get_priority_min()<br>sched rr get interval()
```
P1003.4 D12 Section 22 (partial), Clocks and Timers:

clock getres() timer create() timer delete() timer settime() timer gettime() timer getoverrun()

The Clocks and Timers Section is a partial implementation in that it does not provide all of the P1003.4/D12 Clock support. In addition, P1003.4/D12 requires support for at least 32 per-process timers, whereas in this release only 4 per-process timers are provided.

Note that, when P1003.4 is finalized, it is likely that the interfaces and/or functional descriptions of these routines will change. Data General's long-term goal for realtime extensions is to be P1003.4 compliant. As the specification becomes a standard, future DG/UX releases will be upgraded to the standard P1003.4 interfaces and will no longer support the draft versions. Therefore, we do not guarantee backward compatibility to these routines in future releases.

Please refer to individual man pages for detailed programming information.

#### Realtime Configuration Parameters

In addition to the twenty realtime system calls, configuration parameter MAXLATENCY has been added. MAXLATENCY is the maximum time (in milliseconds) the current process will run before being interrupted to check for preemption due to a process being made eligible for execution by another processor.

The processors are self-scheduling. When a process becomes eligible the current processor will check for preemption. If the process is of a lower priority, it is added to the eligible list. In a multiprocessor system, it is possible that the process added to the eligible list 1s of a higher priority than a currently running process on another processor, and therefore should be serviced. MAXLA-TENCY puts an upper bound on the amount of time before a processor will be interrupted to check for this case. **Realtime Configuration Parameters**<br>
In addition to the twenty realtime system calls, configuration parameter MAXLATENCY has been<br>
added. MAXLATENCY is the maximum time (in milliseconds) the current process will run<br>
befor

In most cases, some event will occur on the processor that will result in checking for preemption before the MAXLATENCY interrupt occurs (a device interrupt, the process blocks or exits, etc.). and therefore this interrupt is rarely used.

For additional information about the DG/UX realtime extensions obtain the technical brief Realtime Extensions to the DG/UX 5.4.2 Operating System (012-004244-00), or specification P1003.4 Draft 12, Draft Standard for Information Technology - Portable Operating System Interface (POSIX) - Part 1: System Application Program Interface (API) - Amendment 1: Realtime Extension  $[C$  Language], February 1992. The specification is available by contacting the IEEE Standards Office, PO BOX 1331, 445 Hoes Lane, Piscataway, N.J. 08855-1331, phone number 909-562-3811.

The sdb and dbx debuggers will not display symbolic names for the DG extended signals for realtime, SIGDGTIMER[1-4], and SIGDGNOTIFY -- signal numbers 61 - 64. ELF dbx will not accept these symbolic names for the catch/ignore commands although the signal numbers can be used, and the catch/ignore signal settings will not display information about these signals.

#### 4.3.3 SCSI-2 Wide Data Transfers

The nese(7) adapter driver supports SCSI-2 Wide data tranfers. The SCSI-2 Wide support extends the data transfer bus width from 8 bits to 16 bits, doubling the bus bandwidth. SCSI-2 Wide support does not include 16-bit device addressing (i.e. 16 SCSI IDs per bus).

The nese(7) driver attempts to negotiate Wide transfers with each target device during device configuration. If a device does not support Wide tranfers, the nese(7) driver accesses the device in narrow (8-bit) mode. Wide and Narrow devices can coexist on the same SCSI bus.

Wide support is currently implemented only on AV 7400 class AVIION systems. The CLARIION Model 7921 high capacity, high throughput SCSI-2 tape array subsystem is currently the only device that supports Wide data transfers.

#### 4.3.4 Kernel Bug Fixes

- ¢ For all disk devices found in /dev/pdsk, the logical disk manager (LDM) checks the physical device at boot time to see if it is LDM formatted. If it is. then the device is registered. If the device is not LDM formatted, then an inadvertent update is made to the disk device, causing corruption of data stored on the device.
- Problem with memory error detection on AViiON 5200, 5225, 6200, 6225, 6200-20, 6225-20. 5240, 6240, 6240-20, 6280, 7000, and 8000 systems. systems. Single bit errors are fixed, but the corrected word is not written back into the memory location. In addition, neither single nor multibit errors are reported.

#### 4.3.5 H.A.D.A. Adapter Device Code Change

The default device code assigned to the High-Availability Disk-Array adapter has been changed from a range of 30 through 33, inclusive, toa range of 70 through 73. This change has been made in order to provide a consistent set of device codes for current and future products. Machines which have configured H.A.D.A. devices at the previous device code will have "short" device 2240, 6240, 6240-20, 6280, 7000, and 8000 systems. systems. Single bit errors are fixed, but<br>the corrected word is not written back into the memory location. In addition, neither single<br>nor multibit errors are reported.<br>4 names for these devices. To keep the same "short" name(s), you must edit the file  $/etc$  devlinktab to account for the new device code. See hada(7) for more information.

#### 4.3.6 Problem to Avoid: DG/UX Installation and Jukeboxes

When upgrading your system to DG/UX 5.4 Release 2.01, power off the jukebox until you have completed the install procedure. When attempting to configure OpStar drives and/or jukeboxes for jukeboxes that remain on during the install procedure, diskman may display errors. DG/UX does not distinguish between an optical disk drive (OD) device and SCSI devices (SD) until they are entered in the system configuration file. The same problem occurs with the jukebox device.

If the jukebox is left on during the install procedure, edit the configuration file and change the device specifications intended for the jukebox and optical drives prior to building a custom kernel. Once the custom kernel is ready to boot you may then power on the jukebox.

# 4.4 Libraries

#### 4.4.1 libe

In all Libc versions:

- **bcmp**() no longer reads and writes one too many bytes for certain cases. **• bcmp**() no longer reads and writes one too many bytes for consequent of the **atof**() and **strtod**() give zero for zero raised to any exponent.
- **atof**() and **strtod**() give zero for zero<br>**POSIX TZ** format is fully supported.
- 

In the m88kdguxelf version of libc:

- In the m88kdguxelf version of  $\text{libc:}$ <br>• The rpc functions now correctly allow for user defined **malloc**() and free() routines. • The **rpc** functions now correctly allow for user defined **malloc**() and i<br>• The **isinf**() function from BSD 4.3 version 2 function has been added.
- 
- The isinf<sup>()</sup> function from BSD 4.3 version 2 function has been added.<br>The error ":symbol not found" no longer occurs when RTLD\_LAZY is used with **dlopen**(). • The error ":symbol not found" no longer occurs when R<sup>\*</sup><br> **• scanf**() now allows for argument suppression with  $\mathscr{R}^*$ **n**.
- 
- **scanf**() now allows for argument suppression with  $\%$ \***n**.<br>**catclose**() now frees all the memory allocated by **catopen**().
- e strerror(256) now returns the string ''The object did NOT have the specified attribute", rather than simply "Error 256." than simply "Error 256."<br>The limit of 999 ptys previously enforced by **ptsname**() and **grantpt**() has been removed. Strerror(256) now returns the string "The object did NOT have the specified attribute", rather<br>than simply "Error 256."<br>The limit of 999 ptys previously enforced by **ptsname**() and **grantpt**() has been removed.<br>A small mem
- The limit of 999 ptys previously enforced by **ptsname**() and **grantpt**() has been repeated **A** small memory leak observed with repeated calls to **cftime**() has been corrected.
- 

In all COFF version of libc. eevt() has improved precision. (For m88kdguxelf, this improvement was made in DG/UX Release 5.4.2.)

#### 4.4.2 libdge

The Berkeley function usleep(3C) has been added.

The gethostbyaddr() and gethostbyname() functions now correctly interpret the /etc/svcorder file.

#### 4.43 /usr/include

New include files, <sched.h> and <semaphore.h> have been added to the realtime extensions (librte).

Support changes for the DIAB compiler have been made in <int\_varargs.h>, <stdarg.h>, and <varargs.h>.

The  $lt;$ types.h> header can now be used with  $\text{lint}(1)$ .

The <libgen.h> header has been chanded. The bufsplit() prototype is now correct. The SVR3 mappings of **p2open**() and **p2close**() have been removed.

# 4.5 Commands

#### 4.5.1 Assembler

The ELF assembler now sets the object file's permission to 664, rather than 644, to accommodate group access.

#### 4.5.2 CLARiiON Tape Array Support

The mt command provides extended status information for CLARiiON tape array devices, including: tapeset id, total tapes in tapeset, the tape number in tapeset, write-protect status, and whether the tapeset was written using parity. If a drive doesn't contain a tape, that information is reported as well. See the mt(1) man page for details.

#### 4.5.3 ttymon

A number of problems have been corrected:

Enhanced file locking to the \_pmtab and \_cmdpipe eliminates contention problems. The admterminal no longer returns error 1 when it is run successively in the background within an sh script. 16 Licensed material—property of Data General Corporation corporation<br>
16 Licensed material—property of Data General Corporation<br>
16 Corporation Corporation 16 Licensed material—property of Data General Corporation<br>
16 Cor

- A timing problem, whereby ttymon was being enabled before the syac code was down- $\bullet$ loaded, has been fixed. This problem was causing **ttymon** to fail to initialize the terminals on a syac cluster box and to log the message "no such device or address".
- Modem hangup is now handled correctly. Previously, ttymon would hang up even if "hangup" was set to "no". If "hangup" was set to "yes", ttymon could get hung in a portion of code trying to enforce a delay after modem hangup. The result of this was that other lines controlled by that parent ttymon could no longer be used for login.
- The default for "hangup" is now "yes", as it was in revisions of DG/UX prior to 5.4.2. In 5.4.2, the default was "no", but ttymon would hang up anyway. If you install this update on a 5.4.2 system that has modems defined, you may need to change the value of "hangup" on each modem line.
- Modem support has been enhanced so that the modem port will not hang when the phone  $\bullet$ cord to a modem is disconnected.
- The autobaud capability has been enhanced so that a greater range of modems can be used  $\bullet$ with this feature. 300 baud is now supported. 110 baud is no longer supported.
- A bug has been fixed that was causing an incorrect message "Message not found!!" to be  $\bullet$ written to the log file. The correct message "Retrying terminal controller ..." is now logged.
- Ttymon now updates /etc/utmp correctly when a user logs off. Before, it could leave a live entry if the newly logged-off user had the same pid as a previously logged-off user. As a result, a subsequent who command could show two users logged onto the same tty line, and other programs that access /etc/utmp could be mistaken in other ways.

#### 4.5.4 login

The login command has been enhanced:

- After an incorrect username/passwd is entered, the timeout delay increases with each try. The  $\bullet$ initial delay is O seconds, then 1, and so on up to a maximum of 4 seconds. This change gets rid of the annoying lengthy delay in cases where inadvertent typographical errors require that the login name and password be re-entered, while still giving a delay in the event of malicious attempts to discover a valid login/password by repeated guessing.
- A new "-d device" option has been added to the login command which allows you to specify the device name you are logging into. This option improves performance by eliminating a search of the /dev directory. The -d option is the default when setting up terminal lines through sysadm. Couss attempts to discover a valid login/password by repeated guessing.<br>
A new "-d device" option has been added to the **login** command which allows you to specify<br>
the device name you are logging into. This option improve

The telnetd and rlogind use this new option by default. In addition, telnetd contains other enhancements to improve login speed and reduce system resource use, especially when running NIS.

"/usr/bin/login -d %d" rather than simply "/usr/bin/login" 1s now the default service command for terminal lines that are set up through sysadm or admterminal. (Ttymon replaces %d with the device name, e.g. /dev/tty00, before invoking login.) To take advantage of this performance improvement on a system that already has its lines defined, use sysadm or admterminal to change each line's service command.

#### 4.5.5 Archiving

A number of problems with magnetic tape utilities have been fixed:

- ¢ REELexchange no longer prepends zeroes to volume numbers having fewer than 6 digits. This was causing problems when attempting to load tapes from other systems.
- REELexchange may core dump with fixed-length records when used with twrite unless the terminating character "none" is specified. This behavior is now documented in  $tkey(1)$ .
- ¢ Multi-volume tar images can now be loaded correctly. In previous releases of DG/UX, the tar program would stop after loading the first volume in some cases.
- The cpio utility no longer creates incorrect symbolic links or dumps core. (Previously, this problem sometimes occurred with a small buffer size to restore from an archive that contained many symbolic links with long resolution filenames.)

#### 4.5.6 terminfo

The wyse60 **terminfo** entry has been enhanced so that the sgr capability is now fully supported.<br>This enables a broader range of display attributes for this terminal.<br>This release includes new **terminfo** support for the vt This enables a broader range of display attributes for this terminal.

This release includes new terminfo support for the vt320 terminal. The following terminfo entries are provided:

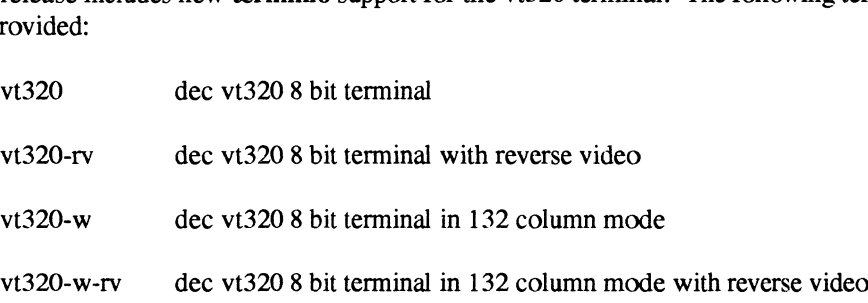

Function key definitions have been added to the d1400i-vt220 terminfo entry so that the home, end, page up, page down, insert and delete keys are now supported.

#### 45.7 od

The od command supports the option of displaying data offsets in hexidecimal. The man page has also been updated to describe this new display option. 1.1 **OCI**<br>The od command supports the option of displaying data offsets in hexidecimal. The man page has<br>also been updated to describe this new display option.<br>18

#### 45.8 ps

The ps command has changed in the following ways to accomodate changes in available process priorities and scheduling classes needed for new realtime features in DG/UX 5.4 Release 2.01:<br>• A -l option widens the PRI field one column (it was 3) and shrinks the C field one column (it

A -1 option widens the PRI field one column (it was 3) and shrinks the C field one column (it was 2). These two fields are adjacent. The change has the effect that all other fields in the output have the same column positions.

Example:

myhost% new-ps -1 | head -10 | cut c1-41 FS UID PID PPID C PRI NI ADDR ost% new-ps -1 | head -10 | cut c1-41<br>S = UID = PID PPID C = PRI NI = ADDR<br>W = 226 = 645 = 644 7 = 200 20 fc831000 0st\* new-ps -1 | nead -10 | Cut C1-41<br>
S UID PID PPID C PRI NI ADDR<br>
W 226 645 644 7 200 20 fc831000<br>
W 226 10279 645 7 200 20 fc847000 F S UID PID PPID C PRI NI ADDR<br>2 W 226 645 644 7 200 20 fc831000<br>2 W 226 10279 645 7 200 20 fc847000<br>2 R 226 10278 645 6 214 20 fc845000 myhost% /bin/ps -1l | head -10 2 W 226 10279 645 7 200 20 fc847000<br>2 R 226 10278 645 6 214 20 fc845000<br>yhost% /bin/ps -1 | head -10<br>F S UID PID PPID C PRI NI ADDR yhost% /bin/ps -1 | head -10<br>F S = UID = PID = PID = C PRI NI = ADDR<br>2 W = 226 = 645 = 644 = 7 200 20 fc831000 yhost% /bin/ps -1 | head -10<br>F S = UID = PID = PID = C PRI NI = ADDR<br>2 W = 226 = 645 = 644 = 7 200 20 fc847000<br>2 W = 226 10281 = 645 = 7 200 20 fc847000 F S UID PID PPID C PRI NI ADDR<br>
2 W 226 645 644 7 200 20 fc831000<br>
2 W 226 10281 645 7 200 20 fc847000<br>
2 R 226 10280 645 6 214 20 fc845000

¢ A -f option (without -l) keeps the C field 2 columns. This option does not display the priority and so remains unchanged.

Example:

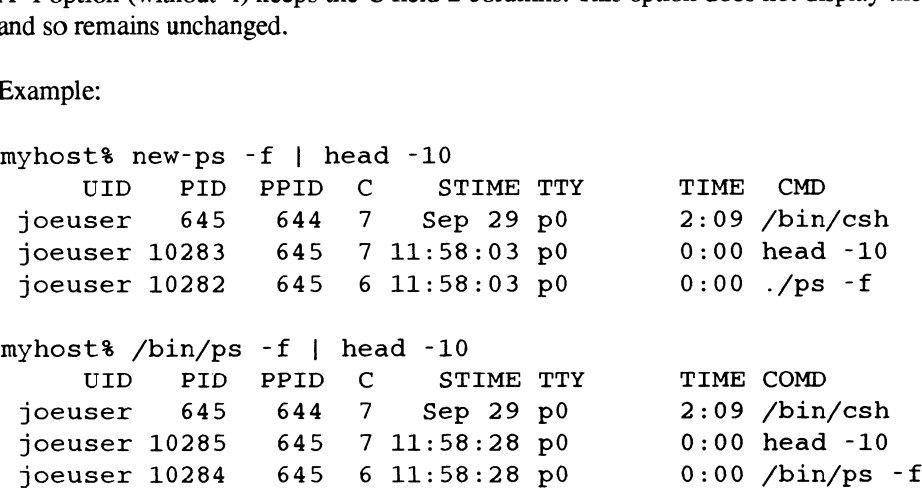

¢ A-c option (without -1) widens the PRI field one column (it was 3) and shrinks the CLS field one column (it was 4). These two fields are adjacent; the change has the effect that all other betale 1 0785 645 7 13:58:28 p0 0 0.00 head -10<br>joeuser 10284 645 6 11:58:28 p0 0 0.00 head -10<br>joeuser 10284 645 6 11:58:28 p0 0 0.00 head -10<br>joeuser 10284 645 6 11:58:28 p0 0 0 0 head -10<br>doe column (it was 4). These t

Example:

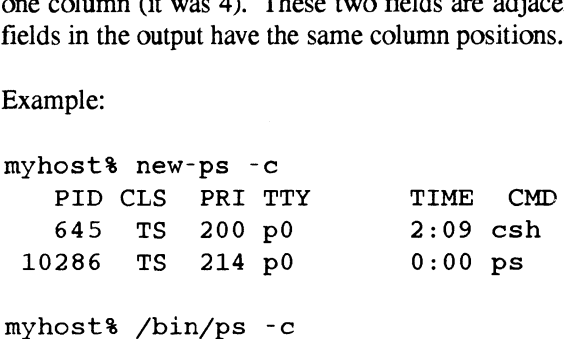

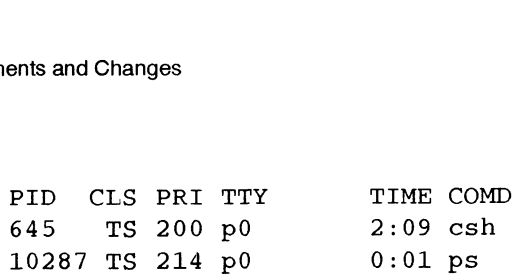

- A-c option (all options) displays, in the CLS (scheduling class) field, classes other than "TS" (time sharing), if they exist. New values are "RR" (round robin with a time slice) and "FF" (fixed priority).
- Some ps fields that were formerly blank now contain a hyphen (-), with the same right or left justification normal field values have. Blanks occurred in the WCHAN field of running processes and in the ADDR, SZ, WCHAN, TTY fields of defunct processes. There remain blanks within some fields in certain formats of time such as the date. This change makes it easier for scripts processing ps output to locate fields by field position rather than column easier for scripts processing ps output to locate fields by field position rather than column<br>position. It is also the proposed behavior for ps in the POSIX 1003.2a draft. (But ps does not<br>comply with all parts of the POSI comply with all parts of the POSIX draft.)

Example:

myhost% new-ps -el | egrep '(PID|defunct)' | cut -cl-57 %, Amply with an parts of the FOSIX diant.)<br>xample:<br>phost%: new-ps -el | egrep '(PID|defunct)' | cut -cl-57<br>FS UID PID PPID C PRI NI ADDR SZ WCHAN myhost%® /bin/ps -el | egrep ''(PID|defunct)' FS UID PID PPID C PRI NI ADDR SZ WCHAN<br>4 Z 226 643 637 7 200 20<br>1 - Yhost% /bin/ps -el | egrep '(PID|defunct)'<br>FS UID PID PPID C PRI NI ADDR SZ WCHAN yhost% /bin/ps -el | egrep '(F<br>F S = UID = PID = PPID = C PRI NI<br>4 Z = 226 = 643 = 637 = 7 200 20 ¢ The"COMD" column title has been changed to "CMD".

After executing sucessfully, the ps command now returns a status value of 0, instead of the uninitialized value it returned in 5.4.2.

#### 4.5.9 sar

The sar command now reports disk names in their short form, like sysadm. Previous versions of sar could not fit all disk names into the 25-column field for disk names, making it impossible to distinguish some disk names.

#### 4.5.10 New telnetd and rlogind Session Structure

The **telnetd** and **rlogind** programs now set up the login shell as the session leader (process  $ID =$ process group ID = session ID) to fit the POSIX model. This arrangement can be seen via the ps command. A ps command with no options will no longer show telnetd or rlogind. 20<br>
20 Chromaton and the material—properation structure<br>
20 Chromaton and region of Data General Corporation<br>
20 Chromaton and the man page.<br>
20 Chromaton of Data General Corporation<br>
20 Chromaton and the man page.<br>
20 Ch

#### 4.5.11 wuseradd

The useradd command ignores the the "-f" and "-e" options. These obsolete options are no longer documented in the man page.

#### 4.5.12 osysadm

Data General no longer supports this obsolete version of the system administration program. It will be removed in the next release of DG/UX. You should stop using it and start using sysadm.

#### 4.5.13 VME Terminal Controller (VTC) Changes

The commands syac\_ttyaddrs and syac\_routes have been renamed to vtc\_ttyaddrs and vtc routes, respectively.

The format for tty entries in  $/etc/tc$  load/vtc.addrs has changed significantly. See vtc.addrs(4M) for a description and examples. Note that during installation the tty entries in fetc/tcload/vtc.addrs will automatically be modified to match the new format.

#### 4.5.14 Binary Interface of sadc

The binary interface to the sar data collector, sade will not be supported in the next major revision of DG/UX. Use the ascii output of sar instead.

#### 4.5.15 Machine Initiated Failover

Machine Initiated Failover is supported. A secondary system in a dual-initiator configuration can be set up to monitor the primary system and take control of physical disks that have been set up for failover. The shell interface is explained in these manual pages:  $\mathbf{admfailoveralto}$ and **failovermon**(1M). For additional information, obtain the technical brief *Machine Initiated* Failover in the DG/UX 5.4R2.01 Operating System (012-004245-00). A PostScript version is contained in the file /usr/release/012004245 00.ps.

#### 4.5.16 Operator Initiated Failover

The **admfailoverdisk** command uses fuser to terminate processes that would prevent the deregistration of a physical disk. The fuser command terminates a process by sending a SIGKILL signal to it. Certain processes may not be prepared to handle this signal without problems. You should terminate such processes, following whatever procedures they require, before transferring a disk between two working systems. Similarly, you should terminate applications, such as NetWareTM, that restart terminated processes before transferring a disk between two working systems.

When systems are under extreme loads the online transfer of physical disks may fail. This failure can occur if a process accessing a physical disk to be failed over, has a currently active kernel request (such as I/O requests). Because of the active request, the process will not receive the SIGKILL until the I/O completes. As a result, attempts to unmount file systems or deregister disks will fail. Eventually, the process will be terminated by the SIGKILL. When it does, retry the failover. to it. Certain processes may not be prepared to handle this signal without problems. You should terminate such processes, following whatever procedures they require, before transferring a disk between two working systems.

When setting up dual-initiator configurations, you should make sure the appropriate drivers have entries in the system file of the system that does not have the disks configured into it. For example, using a disk subsystem such as the H.A.D.A. I for failover only, would require you to add the "da"

and "hada" entries to the secondary system's system file.

#### 4.5.17 Problems to Avoid: Failover

In the manual Managing the DG/UX<sup>TM</sup> System (093-701088-03). Chapter 7, the section "Managing Failover Disks" contains incorrect menu paths for sysadm failover operations. This section tells you to follow the sysadm path Device ->Disk->Failover to access failover operations. The actual path is AVailability->Failover. This will be corrected in the next revision of the manual.

# 4.6 Resolved Software Trouble Reports

This section contains a list of Software Trouble Reports that have been resolved in DG/UX 5.4 Release 2.01. The problem descriptions given here are listed exactly as described in the original report filed by customers. Please refer to the DG/UX Monthly Newsletter for additional details.

A variety of causes of the 2000075, 2000063, 30000016, 3000032 system panics have been corrected in DG/UX 5.4 Release 2.01. These corrections resolve the following Software Trouble Reports: FRA-000000870-0, FRA-000000924-0, ITAL-000000152-0, NASC-000013826-0. NASC-000013999-0, UKSC-000059066-0, INTL-000000621-0, NASC-000014059-0, UKSC-000061 108-0, NASC-00001 4257,

#### STR # Description

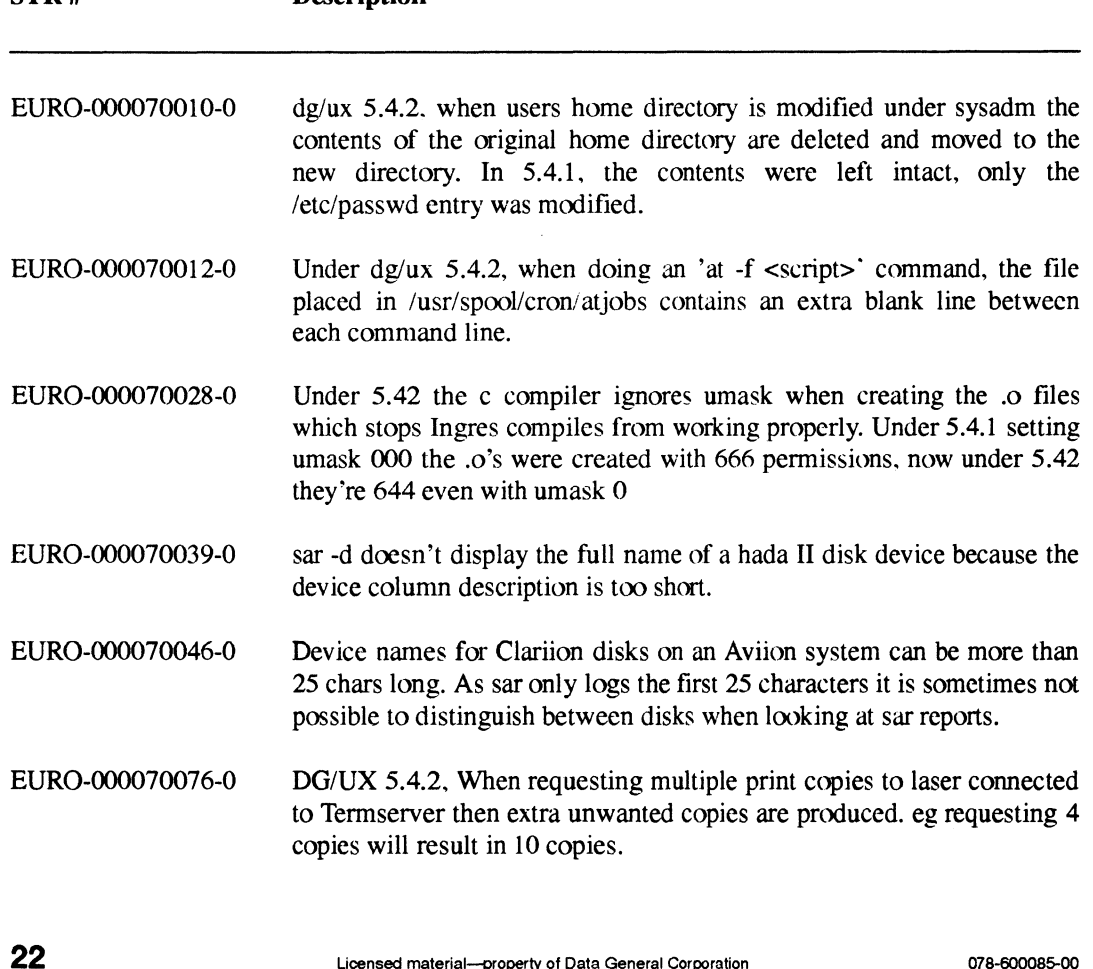

- EURO-000070077-0 system hang, dump forced via hotkey sequence. dump shows vp23 and vp33 both deadlocked on the same streams head (7ae66400). One of the processes is trying to clone major device 29.
- EURO-000070085-0 DG/UX 5.42. When printing through a Termserver, running rev tsvr s/w, dgtermprinter issues series of nulls which introduces an unacceptable delay between prints.
- EURO-000070103-0 When modifying a users home directory under sysadm (admuser), the original home directory is deleted. Other system users with the same home directory therefore lose their home directory. This was not the functionality under 5.4.1
- FIN-000053003-0 Termserver printers lose characters during heavy cpu activity. Characters get lost printing to a termserver connected printer in DG/UX 5.4
- FRA-000000832-0 Problem with job's execution with "at" and "batch" commands.
- GER-00001 4945-0 If VSN is shorter than 6 characters, tread fills out the VSN to 6 characters with leading zero's.
- GER-00001 4959-0 passwd(1) fails with user names greater than 8 characters, even though DG/UX 5.4.1 allows/accepts user Login names with more than 8 characters.
- GER-000015003-0 If a archive contains names which are longer than 14 characters "make" compiles the sourcefiles every time, even if the object modules are up to date.
- HOLL-000000464-0 Malfunction of cftime(c) strftime(c) subroutines
- INTL-000000523-0 Shutdown -il runs init 1 twice.
- INTL-00000053 1-0 userdel will hang if the user to be deleted also is a member of any group in the /etc/group file.
- INTL-000000539-0 Executing man and piping it to page within the Korn shell will cause the terminal to hang more often than not.
- INTL-000000543-0 The system paniced with 4000110 on integrated device 0x4. This occurred when booting a kernel with NetWare drivers in it.
- INTL-00000061 9-0 Terminal hangs when mail is sent to a non-existent recipient.
- INTL-000000638-0 Every time a process calls the cftime() system call, when using the zic style timezone, the process leaks 4kb of memory.
- INTL-000000641-0 Execution of part of the termprinter model is very slow.
- JAPN-000000687-0 cpio(1) from DG/UX 5.4.1 fails with a Segmentation Fault when trying to resolve some links. This failure also occurs under DG/UX 5.4.2, and with patch dgux\_5.4.1.p27 installed on DG/UX 5.4.1. inal to hang more often than not.<br>
system paniced with 4000110 on integrated device 0x4. This<br>
inred when booting a kernel with NetWare drivers in it.<br>
ininal hangs when mail is sent to a non-existent recipient.<br>
y time a

Enhancements and Changes

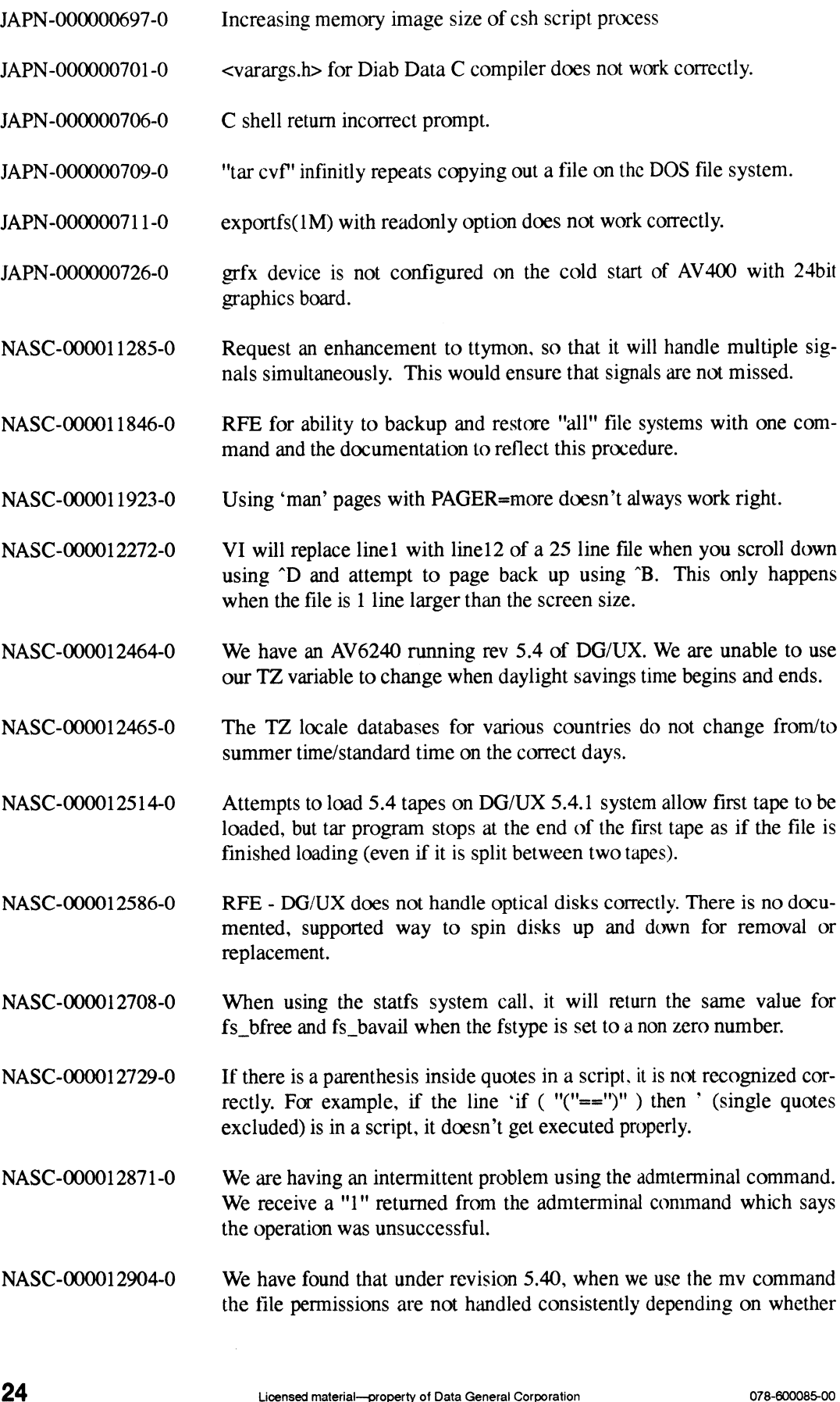

you mv across file system boundaries or within the same file system.

- NASC-00001 2916-0 The root crontab job, dodisk, fails with "Can't Open Device" when run on a ram disk and cdrom disk. dodisk runs fine on all other logical disks. AV5240 5.4.1
- NASC-00001 2944-0 The MTIOC\_MODFM ioctl(2) option of the rmt device is not documented in the man pages.
- NASC-00001 2946-0 Enhancement request to remove or allow customization of the pause generated by /etc/login(1) when the username and/or password have been entered correctly.
- NASC-00001 3043-0 We are having a problem with the way ulimit is being displayed. If we run the bourne shell and type "ulimit", a value of 4194303 is displayed; however, if we do a "ksh", and then type "ulimit", a value of 4290772993 is returned.
- NASC-00001 3046-0 Under DG/UX revisions 5.4.0 and 5.4.1 we are receiving the message "Terminal controller temporarily unavailable, will retry in 15 seconds".
- NASC-000013179-0 Serial port is left in blocking state if a dial up connection is lost.
- NASC-000013184-0 Unix 5.4.1 AV532 64mb memory fails to execute idi motif version when there are too many main menu options. Ascii version does not fail.
- NASC-00001 3274-0 Mail will hang when you reply to the first message in the mail queue; mailx will work fine.
- NASC-00001 3294-0 Pipes to more or pg hang. Example "Is more". This happens about half of the time. We use "ksh" as our login shell.
- NASC-00001 3426-0 When rlogin to a system and issue 'init 6', the system comes back up to the present level when issued, not the default value in /etc/inittab.
- NASC-00001 3459-0 Error bringing AV310 diskless workstation down: SAC: Could not lock logfile.
- NASC-00001 3477-0 Under DG/UX revision 5.4.1 we are unable to delete some users.
- NASC-00001 3522-0 Mail message from dodisk cron job, 'disk acct increase size of maxusers'.
- NASC-00001 3585-0 Rmail process accumulating cputime on remote system if mail recipient does not exist on the remote system.
- NASC-00001 3620-0 When we use the command "sysadm -m file:backup I tee somefilename", we have to hit newline 3 times before the sysadm backup menu appears, and then the menu is displayed 3 times. We did not have this problem under 4.32 of DG/UX. er DG/UX revision 5.4.1 we are unable to delete some users.<br>
1 message from dodisk cron job, 'disk acct increase size of<br>
users'.<br>
iil process accumulating cputime on remote system if mail recipient<br>
not exist on the remot

Enhancements and Changes

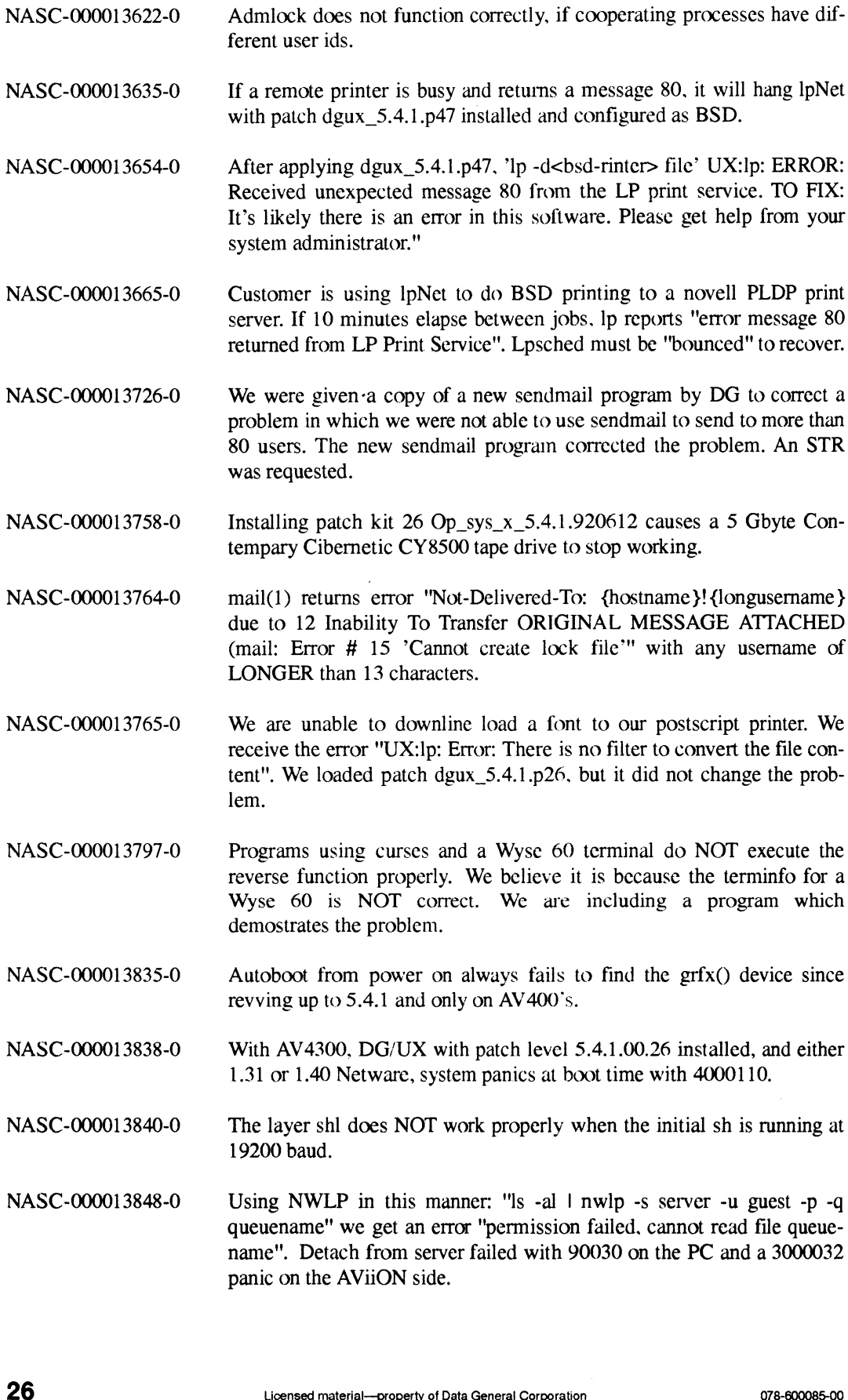

- NASC-00001 3933-0 The new HP disks model 97558 work fine in the AViion 400 and 412, and they do not work on the AViiON 532 with the SCSI II controller. The drive hangs during the initial load of DG/UX.
- NASC-00001 3970-0 Use of the finger(1) command after a user has logged out replies back that the user had never logged in.
- NASC-00001 3988-0 Error - "Segmentation fault core dump", is returned from DBX in the coff environment when the list command is used to list a function that does not exist.
- NASC-00001 3994-0 The coff version of DBX continues to print the source code from the main program after the "func" command has been used to position the debugger to a new function.
- NASC-00001 4030-0 When we try to do an fuser command, the terminal hangs.
- NASC-00001 4057-0 Request for enhancement to reduce or eliminate the delay between different print jobs and between print jobs and their banner pages when using the termprinter model file.
- NASC-00001 4073-0 Network printing from Windows 3.00a via NetWare and DG/UX is not possible. The postprint(1) filter incorrectly filters a postscript-ready file if there is a  $\hat{D}$  (0x04) as the first character of the file.
- NASC-00001 4092-0 Lpstat reports incorrectly which print requests are printing on which printer within a printer class. This will happen when adding or removing a printer from a class. Note Managing the DGUX pg 11-56; Removing a printer from a class.
- NASC-00001 4102-0 Getting an error that the INGRES username is not defined in the passwd file when trying to install the INGRES 6.4 update. We have INGRES defined as a YP user and need this install script to work as YP.
- NASC-00001 4104-0 Under DG/UX revision 5.4.1 the postprint utility will move the left hand margin by itself if you are using a point size smaller than the default of 10.
- NASC-00001 41 16-0 The 'useradd' command will not allow a user to specify a -1 as a inactive period when used with the -f option.
- NASC-00001 4152-0 User is unable to telnet to an AV4320 via VTC from a Chase IOLan Termserver. Telnet "time out" occurs.
- NASC-00001 4159-0 On DG/UX 5.4.1 and 5.4.2, mterm windows spontaneously and intermittently terminate when invoked using the TCP/IP "on" command.
- NASC-00001 4280-0 Every time a user accesses the Opstar file system on the AV/4605 from the NeXt workstation via NFS, the system panics with a panic code of 20001 10. 'useradd' command will not allow a user to specify a -1 as a inac-<br>period when used with the -f option.<br>
r is unable to telnet to an AV4320 via VTC from a Chase IOLan<br>
mserver. Telnet "time out" occurs.<br>
DG/UX 5.4.1 and 5

NASC-00001 4284-0

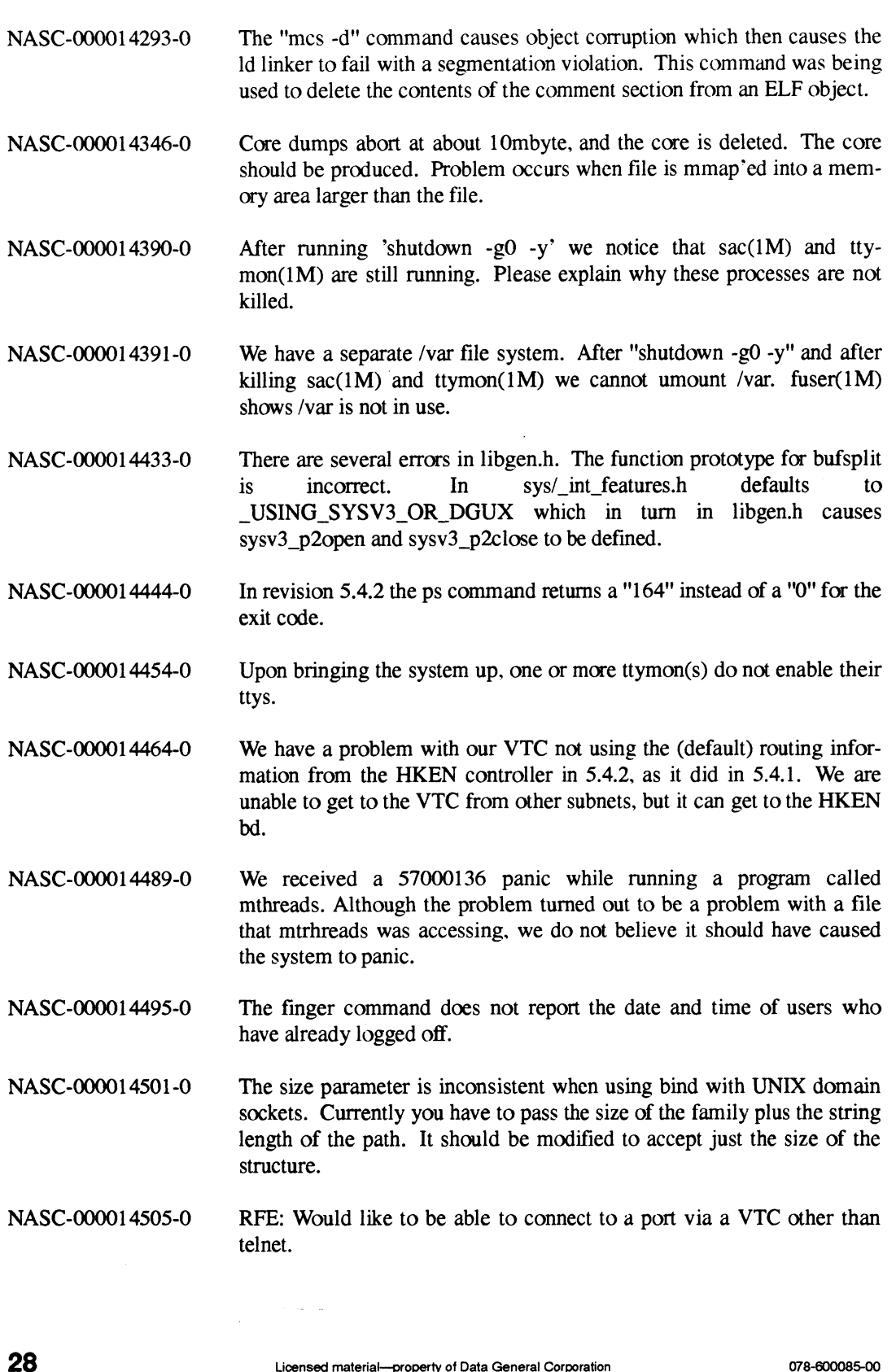

When mounting a file system that was exported from a 5.4.2 system that has a group ID of 65534 and owner ID of 65534 and permissions of 775, root on the remote system is unable to write to that directory.

- NASC-00001 4512-0 When booting directly to run level 3, unable to login from clusters. Log. in var/saf/log. indicated "ttyxx respawning too rapidly" for all configured ttys.
- NASC-00001 4546-0 The existing vt220 terminfo entry is incorrect when being used by a d1400i terminal emulating vt220 with an IBM 101 keyboard. The keys F5 and Page Down are not defined. and the other keys in the keypad are not defined correctly.
- NASC-00001 4555-0 sysadm will report a syntax error if you enter "(" or ")" in the printer description during a modify on a printer. Help on the printer description does not mention any restrictions on what can be entered for this prompt.
- NASC-00001 4573-0 When news gets read, it continues to be current. The date of the file news time is 0 Dec 31, 1969, so all news is considered current news.
- NASC-00001 4596-0 We are having a problem with processes hanging intermittently when trying to access a directory called /usr2/ASV/RELEASE/TMP. The filesystem is /usr2. To clear the hang we must crash the system and run fsck on /dev/dsk/usr2.
- NASC-00001 4607-0 Documentation change request for the manual "Installing the DG/UX System", 093-701087-02. Please emphasize that gcc is a required package.
- NASC-00001 4608-0 FTP's .netrc file will not accept aliases as opposed to hostnames.
- NASC-00001 4620-0 We are unable to use the mt -f /dev/rmt/0 fsf 1 command on a 4mm HP tape drive Model #35480A. If we load patch 5.4.1.p14, then neither the 4mm nor our non-DG reel-to-reel tapes will work.
- NASC-00001 4643-0 Under sh, csh, and ksh, a umask value of 0022 causes incorrect permissions (777 instead of 755) to be assigned to directory files when you create them on NFS mounted file systems.
- NASC-00001 4644-0 The /usr/bin/news utility on DG/UX 5.4.2 creates a SHOME/.news\_time file with a date/time stamp of Dec 31 1969 and does not change that stamp when news events are read.
- NASC-00001 4697-0 Modifying a 'user' and changing the home directory will result in the the old directory being deleted.
- NASC-00001 4748-0 When using mail to send mail to a user that does not exist, the mail process hangs until you kill the process.
- NASC-00001 4773-0 When using sysadm to modify a user and changing the user's home directory, the contents of the original HOME directory are deleted and moved to the new directory. This creates a problem if the original directory was shared. with a date/time stamp of Dec 31 1969 and does not change that<br>up when news events are read.<br>lifying a 'user' and changing the home directory will result in the<br>bld directory being deleted.<br>en using mail to send mail to a

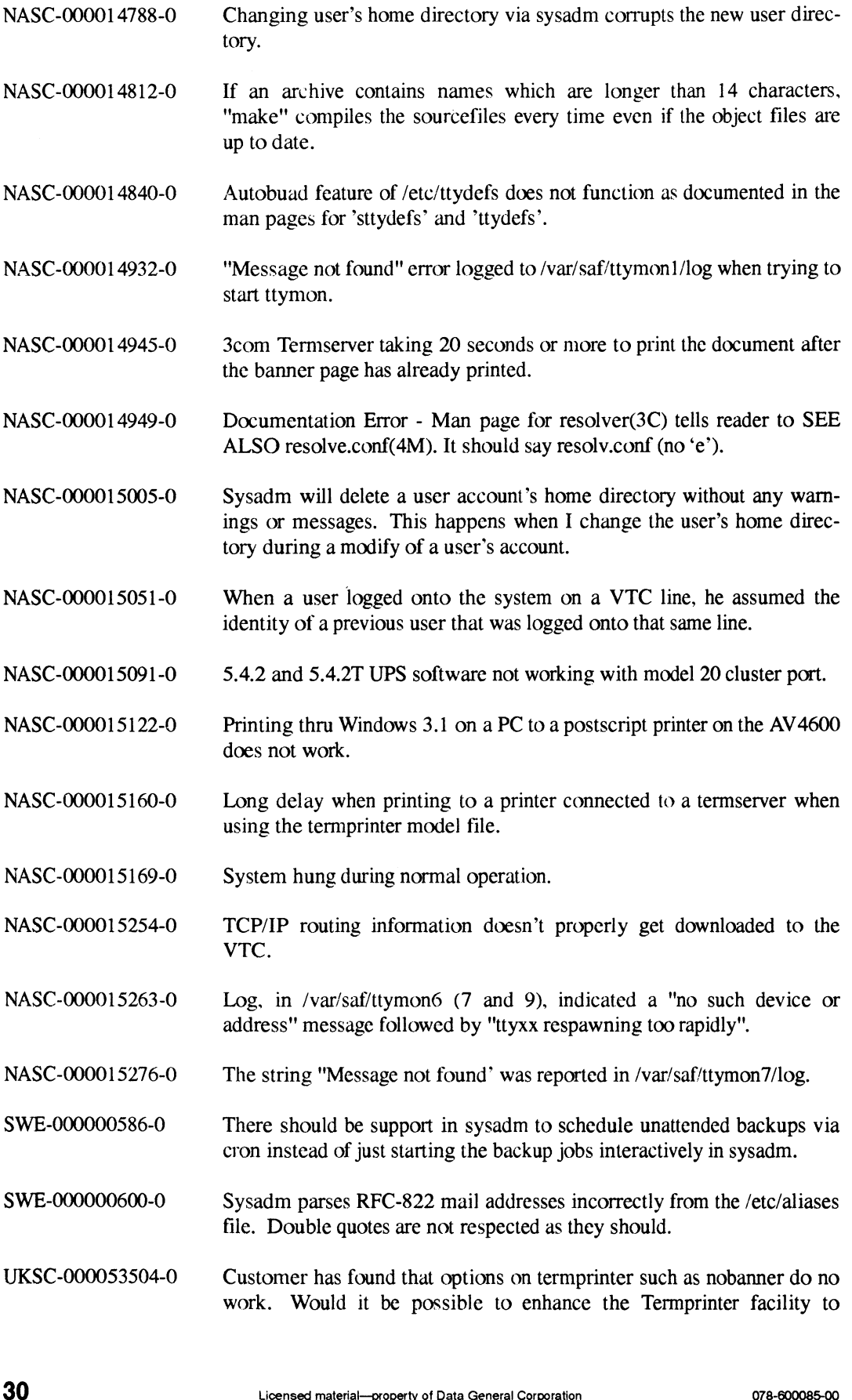

include all options as in normal printer operation?

- UKSC-000057907-0 Printer connected to Ungermann Termserver and configured using the dg/ux Termprinter definition has unacceptable delay (up to 20 - 25 secs) between printing the banner page and document text and also between documents.
- UKSC-000057961-0 Request for change. Make the timeout delay after an incorrect username/password pair be configurable.
- UKSC-000058064-0 After running for 4+ hours jobs start to stack up in the print queue. The printers are all enabled and idle but only the Ist job in the queue will print. Each time another job is queued the Ist job only in the queue will get printed.
- UKSC-000058839-0 Printing from a Sparc to the AViiON fails with error "there is no filter to convert file content".
- UKSC-000059406-0 Two logical printers defined for same physical port, 1 is disabled the other is enabled. Ipsched will process queue A until it comes to a job which has a date/ timestamp later than top of queue B jobs, at which it stops processing.
- UKSC-000059896-0 5.4 version of assembler will not accept a literal "-1" on a cmp instruction when producing COFF output.
- UKSC-000060270-0 When a SCCS scriptfile is run a BUS error is generated when using the get(1) command.
- UKSC-000060307 Compiling an Ingres application with the -O flag for optimisation causes the executable to fail with segmentation violation. gcc rev 2.2.3 also tried and this makes no difference.
- UKSC-000061384-0 A pipe is opened by the prog "'csb" which then "exec invoke". If the program composer is run and the cmd "run Is" is entered on dgux 5.4.1.41 , the invoke program will utilise 100% of a CPU. See materials readme file for instructions.
- UKSC-000061559-0 User logs on to AVIION from PC using tcp/ip, if the PC is powered off whilst the user is still logged on the processes use up all the available cpu time. eg. try vi on a file and switch off PC, then use sar/ps and watch the vi process.
- UKSC-000062227-0 When customer attempts to restore any data from a 3 volume backup, using sysadm he gets an error message "Wrong Volume (2)" when volume 3 is loaded. Backup tapes were created using sysadm (dump2) and were being restored using r logs on to AViiON from PC using tcp/ip, if the PC is powered of<br>st the user is still logged on the processes use up all the available<br>time. eg. try vi on a file and switch off PC, then use sar/ps and<br>the vi process.<br>Prop
- UKSC-000062344-0 If TCP/IP is not loaded with 5.4.2 then the syslogd outputs the following message shortly after booting ( a lot of customers have standalone systems!) syslogd:/var/adm/dgsvcmegr/log.come: Interrupted system call.

# 5 Notes and Warnings

Potential problem areas with DG/UX 5.4 Release 2.01 are discussed in appropriate sections above. For example. to find out whether a note or warning may apply to a DG/UX 5.4 Release 2.01 command, see the section ''Commands" above.

# 6 Documentation

Three new manuals are available for DG/UX 5.4 Release 2.01: Three new manuals are available for DG/UX 5.4 Release 2.01:<br>
• Analyzing DG/UX<sup>™</sup> System Performance (093-701129-00)

- Analyzing DG/UX<sup>™</sup> System Performance (093-701129-00)<br>• Legato NetWorker Administrator's Guide (069-100495-00)
- Legato NetWorker Administrator's Guide (069-100495-00)<br>Legato NetWorker User's Guide (069-100496-00)
- 

The following revised manuals are provided:

- The following revised manuals are provided:<br>
 Guide to AViiON® and  $DG/UX^{TM}$  System Documentation (069-701085-03) • Guide to AViiON® and DG/UX<sup>TM</sup> System Docume<br>• Installing the DG/UX<sup>TM</sup> System (093-701087-03).
- *Installing the DG/UXTM System* (093-701087-03).<br>*Managing the DG/UXTM System* (093-701088-03).
- 
- Customizing the DG/UX™ System (093-701101-03).

In addition, two new and one revised technical brief are included. The new briefs are POSIX Realtime Extensions for the DG/UX 5.4.2 Operating System (012-004244-00) and Machine Initiated Failover in the DG/UX 5.4 R2.01 Operating System (012-004245-00). POSIX Realtime Extensions for the DG/UX 5.4.2 Operating System introduces the new realtime extensions, while Machine Initiated Failover in the  $DG/UX 5.4 R2.01$  Operating System describes how the software automatically transfers physical disks and restarts applications when a system fails.

The revised technical brief, Operator Initiated Failover in the DG/UX 5.4.2 Operating System (012-004186-01), describes how the software helps users get the most from their dual-initiator configuration.

Contact your Data General representative for ordering information.

In addition, if you use the FastPort network print server, you may want to obtain its manual from MiLAN Technology Corporation: FastPort 3000 and 3100 Network Print Server User's Guide, version 2.5. 32 Licensed material—property of Data General Corporation 078-600085-00

A number of manual pages have been added or modified. They are listed in the following files:<br>• /usr/release/dgux.man 5.4R2.01.fl

- /usr/release/dgux.man\_5.4R2.01.fl<br>/usr/release/tcpip.man 5.4R2.01.fl
- 
- /usr/release/onc.man 5.4R2.01.f1
- /usr/release/nfs.man 5.4R2.01.f1
- /usr/opt/networker/release/networker.man 1.0.f1

# 7 Software Distribution

#### 7.1 Media

DG/UX System 5.4 Release 2.01 is released on QIC 150 tapes and compact disks (CD). This update is available via the following model numbers:

- P001 The DG/UX Operating System with X Window System package. The part numbers are: 079-600308-00 for the tape and 068-600036-00 for CD.
- Q001 The DG/UX Operating System package. The part numbers are: 079-600306-00 for the tape and 068-600034-00 for CD.

# 7.2 Files

The following online files, in directory /usr/release, list the contents of the DG/UX 5.4 Release 2.01 base model:

```
dgux 5.4R2.01.f1
tepip 5.4R2.01.f1
onc 5.4R2.01.f1l
nfs 5.4R2.01.f1
nfs_5.4R2.01.fl<br>gcc 2.2.3.fl
```
The NetWorker files are listed in /usr/opt/networker/release/networker\_1.0.fl

If you are installing the workstation model (P001A), see the DG/UX (Trademark) X Release Notice for the names of other online files listing the contents of that model. If you are installing the workstation model (P001A), see the DG/UX (Trademark) X Release<br>Notice for the names of other online files listing the contents of that model.<br> $\frac{1}{2}$ <br> $\frac{1}{2}$ 

# 8 Installation Instructions

The DG/UX 5.4 Release 2.01 media contains a new package containing the Net Worker software. This package will be loaded automatically if you select "all" at the loadpackage prompt. Net-Worker requires a separate logical disk. See the NetWorker release notice and the manual Installing the  $DG/UX^{TM}$  System for complete details before beginning the installation process.

If you are installing the DG/UX System on the AViiON Model 7400, please see the appropriate section below.

You must load DG/UX 5.4 Release 2.01 onto a system that already has DG/UX 5.4.2 installed. The update can be loaded from a local tape drive, a remote tape drive, or from a local compact disc (CD). See the manual *Installing the DG/UX<sup>TM</sup>* System for complete installation instructions.

Do not apply any DG/UX Release 5.4.2 patches to your DG/UX 5.4 Release 2.01 system without consulting the Customer Support Center first.

# 8.1 Installing DG/UX from Compact Disc (CD)

The program diskman probes the standard disk devices. If it detects a distribution CD, diskman **8.1 Installing DG/UX fr**<br>The program **diskman** probes the stand will give the following prompt:

Do you want to load from the system software distribution disk? [yes]

If your response is "yes", the distribution CD is mounted, and a query such as the following is presented:

> The following releases may be loaded: 1 DG/UX 5.4.2 only 1 DG/UX 5.4.2 only<br>2 DG/UX 5.4R2.01 only

Enter the number of the release you wish to load:

A default may appear for this prompt, depending on the software already loaded on the system. The remainder of the installation process appears unchanged.

If your response is "no" to loading from the distribution disk, the normal installation procedure continues with the tape drive query:

Enter the tape drive specification in DG/UX common format:

# 8.2 Installing Model 7400 Systems

In order to install the DG/UX system on a Model 7400, you must use the bootstrap provided with DG/UX 5.4 Release 2.01. Insert the Release 2.01 tape in your system's tape drive and enter the boot command appropriate for your hardware configuration. Follow the steps outlined in the manual Installing the  $DG/UX^{TM}$  System through the preparation of physical and logical disks. At step 3, "Load System Software", remove the DG/UX 5.4 Release 2.01 media and insert the DG/UX The remainder of the installation process appears unchanged.<br>
If your response is "no" to loading from the distribution disk, the normal installation procedure<br>
continues with the tape drive specification in DG/UX common

5.4.2 media and continue with Step 3. You must answer "no" to any questions about autoboot/reboot during the 5.4.2 installation and setup process. Once 5.4.2 is loaded, remove the media and re-insert the Release 2.01 media and load it. Refer to the chapter on upgrading from 5.4.2 to 5.4R2.01 in the manual *Installing the DG/UX<sup>TM</sup>* System for complete details.

If you are installing a Model 7400 system from CD-ROM media, you must answer "no" to the any questions about autoboot or reboot that appear during the 5.4.2 load and setup process. You should build a kernel and reboot once the Release 2.01 update has also been installed. See the manual Installing the DG/UXTM System for complete details.

# 8.3 Booting OS Clients

After loading DG/UX 5.4 Release 2.01 on an OS server, you must arrange for OS clients of the PRIMARY release to boot a DG/UX 5.4 Release 2.01 kernel. There are two ways to do this. The first method is to build and link a kernel for the clients using the sysadm Sys tem->Kernel->Build operation.

If you prefer that OS clients boot an installer kernel and build their own custom kernel, you can use the second method. To boot the installer kernel, do the following steps at the OS server:

# cp /usr/stand/dgux.installer.diskless /srv/release/PRIMARY/root/ Kernels

# admkernel -o link -c <clientl>, <client2> installer.diskless

where  $\langle$ *clientl* $>$  and  $\langle$ *client2* $>$  are replaced by the names of the OS clients of the PRIMARY release.

# 8.4 Space Requirements

The following table provides the space requirements in blocks for DG/UX 5.4 Release 2.01. Use the values in this table when calculating your space requirements. (Table 2-10 of the "Installation Planning Worksheets" in the manual Installing the DG/UX<sup>TM</sup> System lists the values for DG/UX Release 5.4.2 only.)

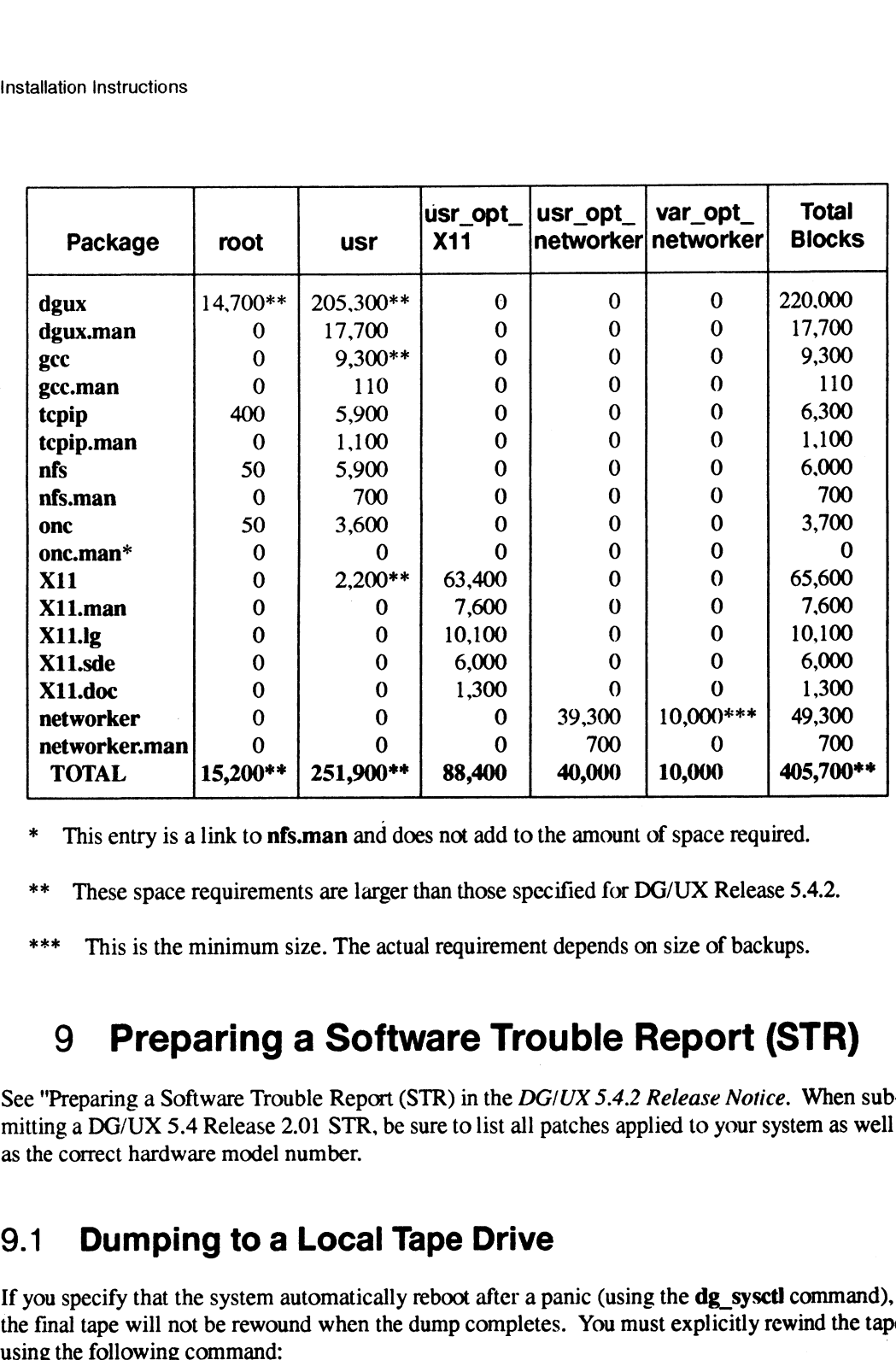

\* This entry is a link to nfs.man and does not add to the amount of space required.

\*\* These space requirements are larger than those specified for DG/UX Release 5.4.2.

\*\*\* This is the minimum size. The actual requirement depends on size of backups.

# 9 Preparing a Software Trouble Report (STR)

See "Preparing a Software Trouble Report (STR) in the DG/UX 5.4.2 Release Notice. When submitting a DG/UX 5.4 Release 2.01 STR, be sure to list all patches applied to your system as well as the correct hardware model number.

#### 9.1 Dumping to a Local Tape Drive

If you specify that the system automatically reboot after a panic (using the dg\_sysctl command), the final tape will not be rewound when the dump completes. You must explicitly rewind the tape using the following command:<br>
# mt - f /dev/rmt/0 rewind<br>
End of DG/UX Update Notice<br>
36

# mt -f /dev/rmt/0 rewind

End of DG/UX Update Notice